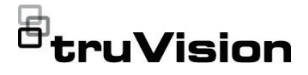

# Руководство по установке IP-камеры TruVision серии 6

P/N 1073465-RU • REV E • ISS 28APR22

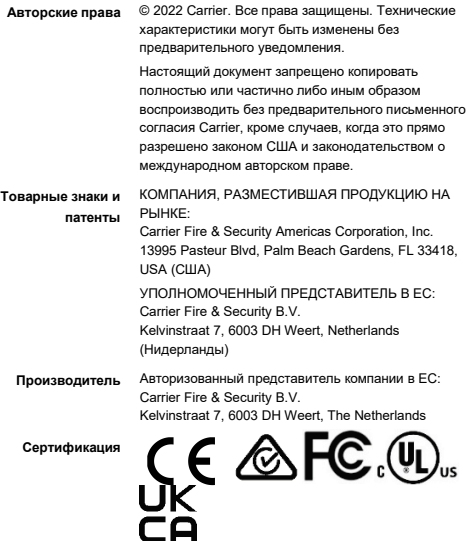

**Соответствие стандартам FCC (Федеральная комиссия по связи, США)** **Класс A.** Данное оборудование прошло проверку на соответствие требованиям, предъявляемым к цифровым устройствам класса А в соответствии с разделом 15 Правил Федеральной комиссии связи США (FCC). Указанные ограничения имеют целью обеспечение надежной защиты от вредных помех при использовании оборудования в производственных помещениях. Данное устройство производит, использует и может излучать радиочастотную энергию. При несоблюдении инструкций руководства по установке и эксплуатации оно может вызывать помехи радиосвязи. При работе данного оборудования в жилых зонах могут возникать вредные помехи. В этом случае влияние помех устраняется за счет пользователя.

**Соответствие стандартам FCC (Федеральной комиссии по связи**  Данное устройство соответствует требованиям раздела 15 Правил Федеральной комиссии связи США (FCC). В процессе эксплуатации соблюдаются следующие два условия.

(1) Данное устройство не должно производить вредных помех.

(2) Данное устройство должно принимать любые помехи, включая те, что могут вызвать нежелательные последствия в работе.

**Соответствие ACMA Уведомление!** Данное устройство относится к классу А. В условиях домашнего использования необходимо принять соответствующие меры по устранению радиопомех, создаваемых устройством.

**Директивы Европейского союза**

**США)**

Этот продукт, а также, если применимо, прилагаемые принадлежности отмечены знаком «CE» и, следовательно, соответствуют европейским стандартам, указанным в директиве по электромагнитной совместимости 2014/30/EU и в директиве об ограничении использования вредных веществ в электронном оборудовании 2011/65/EU.

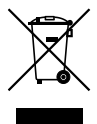

#### **2012/19/EU (директива WEEE об утилизации электрического и электронного оборудования).**

Продукты, на которых имеется такой символ, запрещено утилизировать вместе с несортированными бытовыми отходами на территории стран Евросоюза. Для надлежащей переработки продукт необходимо возвратить местному поставщику при покупке аналогичного нового оборудования либо утилизировать в специально предназначенных местах сбора отходов. Дополнительные сведения см. на веб-сайте www.recyclethis.info.

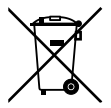

**2013/56/EU & 2006/66/EC (директива по** 

**утилизации батарей).** В комплект поставки данного продукта входит батарея, которую запрещено утилизировать вместе с несортированными бытовыми отходами на территории стран Евросоюза. Сведения о конкретных батареях см. в документации по продукту. Батарея помечена этим символом, который может включать буквенное обозначение, сообщающее о наличии кадмия (Cd), свинца (Pb) или ртути (Hg). В целях надлежащей переработки верните батарею поставщику или утилизируйте ее в специально предназначенных местах сбора отходов. Дополнительные сведения см. на веб-сайте www.recyclethis.info.

**Предупреждения о продукции и отказ от ответственности** ДАННЫЙ ПРОДУКТ ПРЕДНАЗНАЧЕН ДЛЯ ПРОДАЖИ КВАЛИФИЦИРОВАННЫМ СПЕЦИАЛИСТАМ В СФЕРЕ БЕЗОПАСНОСТИ И ПОДРАЗУМЕВАЕТ УСТАНОВКУ ТАКИМИ СПЕЦИАЛИСТАМИ. CARRIER FIRE & SECURITY НЕ ПРЕДОСТАВЛЯЕТ НИКАКИХ ГАРАНТИЙ ТОГО, ЧТО КАКОЕ-ЛИБО ЛИЦО ИЛИ ОРГАНИЗАЦИЯ, ВКЛЮЧАЯ ЛЮБОГО «ОФИЦИАЛЬНОГО ДИЛЕРА» ИЛИ «ОФИЦИАЛЬНОГО ПРЕДСТАВИТЕЛЯ», ПРИОБРЕТАЮЩИЕ ПРОДУКЦИЮ ЭТОЙ КОМПАНИИ, ПРОШЛИ СООТВЕТСТВУЮЩЕЕ ОБУЧЕНИЕ ИЛИ ИМЕЮТ СООТВЕТСТВУЮЩИЙ ОПЫТ ДЛЯ ПРАВИЛЬНОЙ УСТАНОВКИ ПРОДУКЦИИ, ИЗГОТОВЛЕННОЙ В ЦЕЛЯХ ОБЕСПЕЧЕНИЯ БЕЗОПАСНОСТИ.

Для получения дополнительной информации по отказу от ответственности и правилах безопасности для продукта перейдите по ссылке https://firesecurityproducts.com/policy/product-warning/ или отсканируйте QR-код:

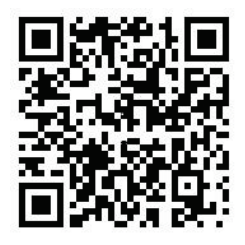

**Контактная**  EMEA: https://firesecurityproducts.com **информация** Австралия / Новая Зеландия: https://firesecurityproducts.com.au/

**Документация в отношении продукци**

Для получения электронной версии документации в отношении продукции перейдите по следующей ссылке. Руководства доступны на нескольких языках.

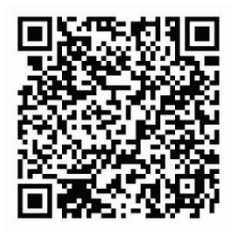

## **Инструкции по технике безопасности**

Эти инструкции предназначены для того, чтобы пользователь мог правильно использовать продукт и избежал опасностей или потери имущества.

Меры предосторожности подразделяются на «Предупреждения» и «Предостережения».

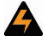

**Предупреждения:** Предупреждающие сообщения информируют об опасностях, которые могут привести к травме или смерти. В них описаны действия, которые необходимо предпринять, или которых следует избегать для предотвращения травмы или смерти.

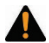

**Предостережения:** Предостерегающие сообщения информируют о возможном повреждении оборудования. В них описаны действия, которые необходимо предпринять, или которых следует избегать для предотвращения повреждения.

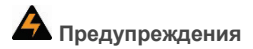

• При использовании этого продукта вы должны соблюдать правила электробезопасности страны и региона. Подробная информация содержится в разделе «Технические характеристики».

- Входное напряжение должно соответствовать как SELV (безопасное сверхнизкое напряжение), так и ограничениям для источников питания с напряжением 24 В переменного тока или 12 В постоянного тока в соответствии со стандартом IEC60950-1. Подробная информация содержится в разделе «Технические характеристики».
- Не подключайте несколько устройств к одному адаптеру питания, так как перегрузка адаптера может привести к перегреву или возможности возгорания.
- Убедитесь, что вилка надежно подключена к розетке. Если устройство устанавливается на стену или потолок, оно должно быть надежно прикреплено к поверхности.
- Если из устройства идет дым, запах или шум, сразу отключите питание и отсоедините кабель питания. Затем обратитесь в сервисный центр.
- Установщик и/или конечный пользователь несут ответственность за надлежащую настройку всех паролей и других параметров безопасности.

# **Предостережения**

- Перед использованием камеры убедитесь в соответствии напряжения источника питания.
- Не роняйте камеру и не подвергайте ее физическому сотрясению.
- Запрещается дотрагиваться до матрицы пальцами. При необходимости чистки камеры, аккуратно, протрите ее с использованием чистой ткани с нанесением на нее небольшого количества этилового спирта. Если использование камеры не планируется в течение длительного периода времени, установите на

место крышку объектива для защиты матрицы от попадания грязи.

- Не направляйте камеру на солнце или слишком яркие места. В противном случае может возникнуть размытие или размазывание изображения (что не является неисправностью), и одновременно повлияет на долговечность матрицы
- Матрица может быть сожжена лазерным лучом, поэтому, при использовании какого-либо лазерного оборудования, убедитесь, что поверхность матрицы не будет подвергаться воздействию лазерного луча.
- Не устанавливайте камеру в очень жарких, холодных (рабочая температура составляет от -30 °C до + 60 °C, или от -40 °C до + 60 °C, если модель камеры имеет «H» в ее суффиксе), пыльных или влажных местах, и не подвергайте ее воздействию высокого электромагнитного излучения.
- Требуется хорошая вентиляция рабочей среды, чтобы избежать накопления тепла.
- Во время использования камеры ее следует держать вдали от жидкостей.
- Во время доставки камера должна быть упакована в оригинальную упаковку, или в упаковку из того же материала.
- Регулярная замена деталей: несколько деталей (например, электролитный конденсатор) оборудования должны регулярно заменяться в соответствии со средним сроком службы. Среднее время службы различается в зависимости от рабочей среды и использования, поэтому всем пользователям рекомендуется проводить регулярную проверку. Подробнее вы можете узнать у своего поставщика.
- Неправильное использование или замена аккумуляторов может привести к опасности взрыва. Заменяйте их только на тот же или эквивалентный тип. Утилизируйте использованные аккумуляторы в соответствии с инструкциями производителя аккумулятора.
- Если устройство работает неправильно, свяжитесь с вашим поставщиком или ближайшим сервисным центром. Не пытайтесь разбирать камеру самостоятельно. (Мы не несем ответственность за проблемы, вызванные несанкционированным ремонтом или обслуживанием).

## **Содержание**

**Введение 12** Обзор продукта 12 Контактная информация и руководства /инструменты /встроенное ПО 15 **Установка 16** Среда установки 17 Комплектация 18 Требования к кабелям 35 Описание камеры 37 Настройка камеры 45 ИК подсветка 46 Доступ к карте Micro SD 46 Монтаж цилиндрической камеры 47 Монтаж купольной камеры 53 Монтаж клиновидной камеры 77 Использование защитной, водонепроницаемой крышки разъема 81 Сетевой доступ 85 Проверка уровней безопасности веб-браузера 86 Активация камеры 88 Использование камеры с видеорегистратором TruVision или другой системой 91 Использование камеры совместно с TruVision Navigator 92

**Характеристики 92** Цилиндрические IP-камеры TruVision с фиксированным объективом 92 Цилиндрические IP-камеры TruVision с электроприводным объективом 93 Поворотные купольные IP-камеры TruVision с фиксированным объективом 93 Поворотные купольные IP-камеры TruVision с электроприводным объективом 94 Купольные IP-камеры TruVision с фиксированным объективом 95 Купольные IP-камеры TruVision с электроприводным объективом 95 Купольные IP-камеры TruVision с электроприводным объективом (усовершенствованные) 96 Клиновидные IP-камеры TruVision с фиксированным объективом 97

**Описание контактов разъема 98**

## **Введение**

#### **Обзор продукта**

Данное руководство по установке предназначено для следующих моделей IP-камер TruVision серии 6:

- TVB-5601 (цилиндрическая IP-камера с фиксированным объективом 2 Мп)
- TVB-5602 (цилиндрическая IP-камера с фиксированным объективом 4 Мп)
- TVB-5603 (цилиндрическая IP-камера с фиксированным объективом 8 Мп)
- TVB-5604 (цилиндрическая IP-камера с электроприводным объективом 2 Мп)
- TVB-5605 (цилиндрическая IP-камера с электроприводным объективом 4 Мп)
- TVB-5606 (цилиндрическая IP-камера с электроприводным объективом 8 Мп)
- TVT-5601 (поворотная IP-камера с фиксированным объективом 2 Мп, серая)
- TVT-5602 (поворотная IP-камера с фиксированным объективом 2 Мп, белая)
- TVT-5603 (поворотная IP-камера с фиксированным объективом 2 Мп, черная)
- TVT-5604 (поворотная IP-камера с фиксированным объективом 4 Мп, серая)
- TVT-5605 (поворотная IP-камера с фиксированным объективом 4 Мп, белая)
- TVT-5606 (поворотная IP-камера с фиксированным объективом 4 Мп, черная)
- TVT-5607 (поворотная IP-камера с фиксированным объективом 8 Мп, серая)
- TVT-5608 (поворотная IP-камера с электроприводным объективом 2 Мп, серая)
- TVT-5609 (поворотная IP-камера с электроприводным объективом 4 Мп, серая)
- TVT-5610 (поворотная IP-камера с электроприводным объективом 4 Мп, белая)
- TVT-5611 (поворотная IP-камера с электроприводным объективом 8 Мп, серая)
- TVD-5601 (купольная IP-камера с фиксированным объективом 2 Мп)
- TVD-5602 (купольная IP-камера с фиксированным объективом 4 Мп)
- TVD-5603 (купольная IP-камера с фиксированным объективом 8 Мп)
- TVD-5604 (купольная IP-камера с электроприводным объективом 2 Мп)
- TVD-5605 (купольная IP-камера с электроприводным объективом 4 Мп)
- TVD-5606 (купольная IP-камера с электроприводным объективом 8 Мп)
- TVD-5604E (купольная IP-камера с электроприводным объективом 2 Мп)
- TVD-5605E (купольная IP-камера с электроприводным объективом 4 Мп)
- TVD-5606E (купольная IP-камера с электроприводным объективом 8 Мп)
- TVW-5601 (купольная IP-камера с фиксированным объективом 2 Мп, 2,0 мм)
- TVW-5602 (купольная IP-камера с фиксированным объективом 2 Мп, серая)
- TVW-5603 (купольная IP-камера с фиксированным объективом 2 Мп, белая)
- TVW-5604 (купольная IP-камера с фиксированным объективом 2 Мп, черная)
- TVW-5605 (купольная IP-камера с фиксированным объективом 4 Мп, серая)

Программное обеспечение и следующие руководства пользователя можно загрузить с нашего веб-сайта:

- Руководство по установке IP-камеры TruVision серии 6
- Руководство по настройке IP-камеры TruVision серии 6

### **Контактная информация и руководства /инструменты /встроенное ПО**

Для получения контактной информации и загрузки обновленных руководств, инструментов и аппаратного обеспечения посетите региональный веб-сайт:

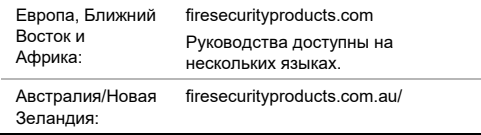

## **Установка**

В данном разделе объясняется, как установить камеру.

Предварительная подготовка:

- Проверьте, что устройство находится в нормальном состоянии, и в комплект входят все крепежные элементы.
- Стандартный источник питания 12 В постоянного тока или питание по сети (PoE (802.3 af)). Убедитесь, что ваш источник питания соответствует камере.
- Убедитесь, что все связанное оборудование обесточено во время установки.
- Проверьте технические характеристики изделий на соответствие рабочей среде.
- Убедитесь, что стена сможет выдержать нагрузку равную четырехкратному весу камеры и ее кронштейна.

Для камер, поддерживающих ИК, следует уделить внимание следующим предварительным мерам, чтобы избежать отражения ИК-лучей:

- Пыль или смазка на куполе могут вызвать отражение ИК-лучей. Не удаляйте с купола защитную пленку до окончания установки. Если на куполе грязь или смазка, очистите купол используя чистую мягкую ткань и изопропиловый спирт.
- Убедитесь, что в непосредственной близости с объективом камеры нет отражающей поверхности. ИК-излучение камеры отразится обратно в объектив, вызывая помехи.

• Кольцо из вспененной резины вокруг объектива должно быть установлено на одном уровне с внутренней поверхностью купола, чтобы изолировать объектив от ИК-светодиодов. Притяните крышку купола к камере так, чтобы кольцо из вспененной резины и крышка купола были соединены без швов.

#### **Среда установки**

При установке изделия необходимо учитывать следующие факторы.

- **Электрические.** Соблюдайте осторожность при электрическом подключении камеры. Работы должен производить квалифицированный технический персонал. Всегда используйте надлежащий коммутатор PoE или подключайте камеру к источникам электропитания на 12 В постоянного тока, соответствующим сертификату безопасности UL (Класс 2) или CE. Не перегружайте кабель или адаптер питания.
- **Вентиляция.** Убедитесь, что место, предназначенное для установки камеры, хорошо проветривается.
- **Температура.** Запрещается использовать камеру, если температура, уровень влажности и параметры электропитания находятся вне указанных допустимых пределов. Диапазон рабочей температуры камеры без нагревателя составляет от –30 до +60 °C (от –22 до 140°F). Влажность меньше 90%. Для внешних камер со встроенным нагревателем диапазон рабочей температуры составляет от –40 °C до +60 °C (от –40 °F до 140 °F).
- **Влага.** На камеру не должны попадать дождь или влага; запрещается эксплуатация камеры в сырых помещениях. При образовании влаги на камере немедленно выключите ее и обратитесь к квалифицированному техническому специалисту. Влага может повредить камеру и создать угрозу поражения электрическим током.
- **Обслуживание.** Не пытайтесь самостоятельно отремонтировать камеру. Попытка разобрать устройство или снять крышку не только повлечет за собой отмену гарантии, но может привести к серьезным травмам. Все обслуживание должен производить квалифицированный технический персонал.
- **Чистка.** Запрещается дотрагиваться до матрицы пальцами. Чистить камеру следует аккуратно, используя при этом чистую ткань с небольшим количеством этилового спирта. Если использование камеры не планируется в течение длительного периода времени, объектив следует закрыть крышкой для защиты матрицы от попадания грязи.

#### **Комплектация**

Проверьте упаковку и содержимое на наличие видимых повреждений. Если какие-то из компонентов повреждены или отсутствуют, не пытайтесь использовать данное устройство, немедленно обратитесь к поставщику. При возврате устройство должно быть отправлено в оригинальной упаковке.

#### **Цилиндрическая IP-камера с фиксированным объективом**

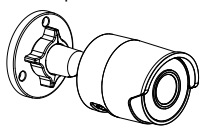

• Камера • Разъем 12 В пост. тока: двухконтактный разъем с указателями плюса и минуса

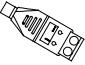

• Защитная, водонепроницаемая крышка разъема RJ45: обеспечивает водонепроницаемость разъема для подключения сетевого кабеля

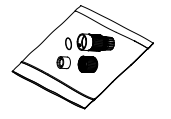

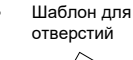

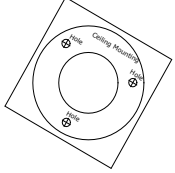

• Винты Анкер для гипсокартона 7,5 x 24,5 мм (3 шт.)

Винт M4 × 25 мм (3 шт.)

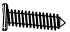

• Руководство по установке

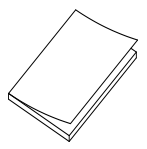

• Инструкция по утилизации батареи

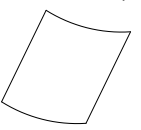

• Torx-ключ

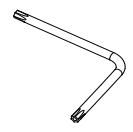

• Инструкция по утилизации оборудования

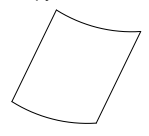

#### **Цилиндрические IP-камеры с электроприводным объективом**

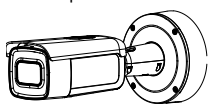

• Камера • Крепежная пластина

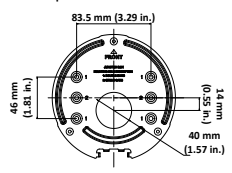

• Винты Анкер для гипсокартона 7,5 x 24,5 мм (4 шт.)

Винт M4 × 25 мм (4 шт.)

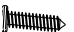

• Руководство по установке

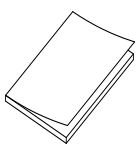

• Кабель для проверки видеосигнала

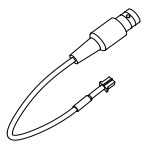

• Инструкция по утилизации оборудования

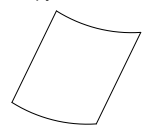

• Инструкция по утилизации батареи

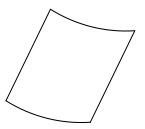

• Инструмент для проводки кабеля

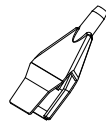

• Монтажная коробка • Винты для

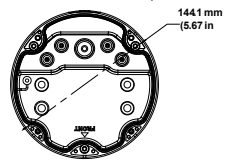

- Torx-ключ ▅
- Кольцо-адаптер для G3/4

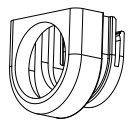

**<sup>144</sup>.1 mm** монтажной коробки **(5.67 in**

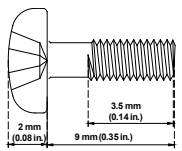

• Муфта G3/4 для кабеля

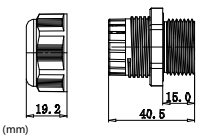

**Поворотная IP-камера с фиксированным объективом**

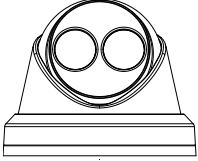

• Камера • Разъем 12 В пост. тока: двухконтактный разъем с указателями плюса и

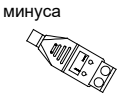

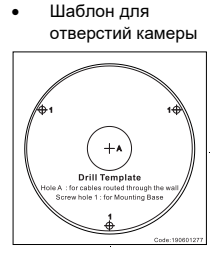

• Защитная, водонепроницаемая крышка разъема RJ45: обеспечивает водонепроницаемост ь разъема для подключения сетевого кабеля

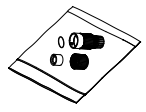

**Винты** 

Анкер для гипсокартона 7,5 x 24,5 мм (3 шт.)

 $\sqrt{2}$ 

Винт M4 × 25 мм (3 шт.)

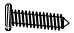

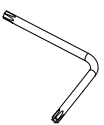

• Крепежная пластина

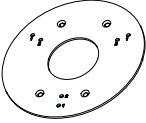

• Torx-ключ • Винт PM4 × 8 (3 шт.)

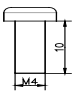

- Винт PM6-32 × 10 (4 шт.) Используются для установки поворотной камеры в двухблочную распределительную коробку
	-
- Руководство по установке

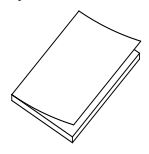

• Инструкция по утилизации оборудования

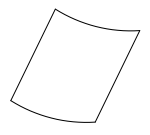

Руководство по установке 25

• Винт KM4 × 8 (4 шт.) Используются для установки переходника на кронштейн

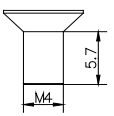

• Руководство по установке поворотного переходника

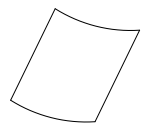

• Инструкция по утилизации батареи

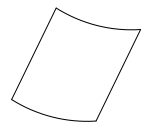

#### **Поворотная IP-камера с электроприводным объективом**

• Камера • Крепежная пластина

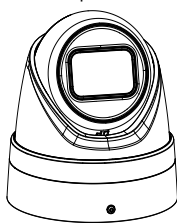

- **83.5 mm (3.29 in.) 36 mm (1.42 in.) 46 mm (1.81 in.)** g
- Винты Анкер для гипсокартона 7,5 x 24,5 мм (4 шт.)  $\Gamma$

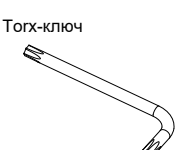

Винт M4 × 25 мм (4 шт.)

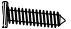

• Руководство по установке

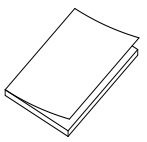

• Инструкция по утилизации батареи

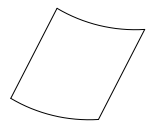

26 Руководство по установке

• Инструкция по утилизации оборудования

#### **Купольная IP-камера с фиксированным объективом**

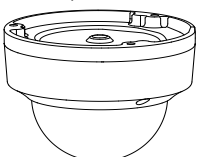

• Шаблон для отверстий камеры

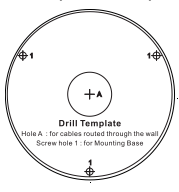

• Камера • Разъем 12 В пост. тока: двухконтактный разъем с указателями плюса и минуса

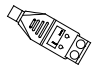

**Винты** 

Анкер для гипсокартона 7,5 x 24,5 мм (3 шт.)

Винт M4 × 25 мм (3 шт.)

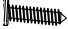

Руководство по установке 27

- 
- Torx-ключ Гидрофобная муфта: обеспечивает водонепроницаемость разъема для подключения сетевого кабеля

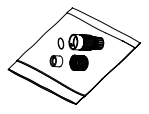

• Анкерный болт (3 шт.)

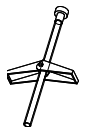

• Руководство по установке

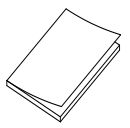

• Серая ткань

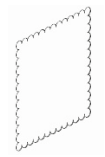

• Инструкция по утилизации оборудования

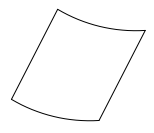

• Инструкция по утилизации батареи

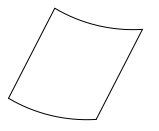

**Купольные IP-камеры с электроприводным объективом**

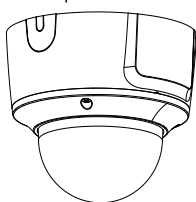

• Кабель для проверки видеосигнала

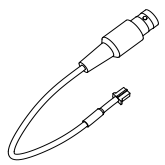

• Камера • Крепежная пластина

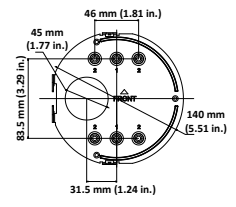

Винты

Анкер для гипсокартона 7,5 x 24,5 мм (4 шт.)

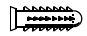

Винт M4 × 25 мм (4 шт.)

**AUTOMOTIVE** 

Руководство по установке 29

- Torx-ключ Инструмент для
	- проводки кабеля

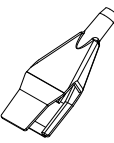

• Кольцо-адаптер для G3/4

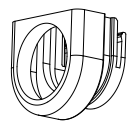

• Руководство по установке

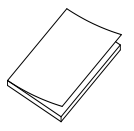

• Серая ткань

• Инструкция по утилизации оборудования

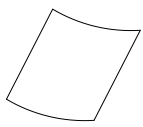

• Инструкция по утилизации батареи

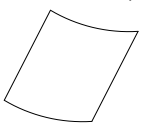

• Муфта G3/4 для кабеля

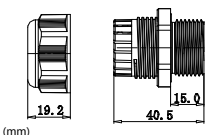

**Купольные IP-камеры с электроприводным объективом (усовершенствованные)**

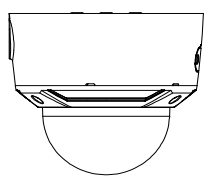

• Кабель для проверки видеосигнала

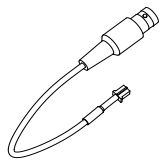

• Камера • Крепежная пластина

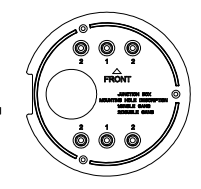

• Винты

Анкер для гипсокартона 7,5 x 24,5 мм (4 шт.)

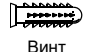

M4 × 25 мм (4 шт.)

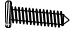

- Torx-ключ Инструмент для
	- проводки кабеля

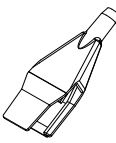

• Муфта G3/4 для кабеля

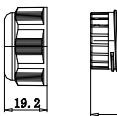

(mm)

- 
- Руководство по установке

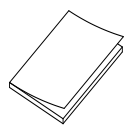

• Серая ткань

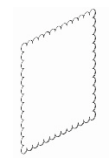

• Инструкция по утилизации оборудования

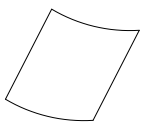

• Инструкция по утилизации батареи

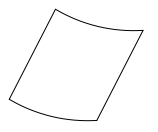

**Клиновидная IP-камера с фиксированным объективом**

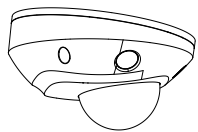

**Винты** Анкер для гипсокартона 7,5 x 24,5 мм (3 шт.)

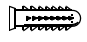

Винт M4 × 25 мм (3 шт.)

**MMMM** 

• Камера • Разъем 12 В пост. тока: двухконтактный разъем с указателями плюса и минуса

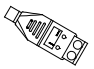

• Винты: M4 × 8 (3 шт) Используются для крепления клиновидной камеры к крепежной пластине

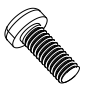

• Крепежная пластина • Защитная,

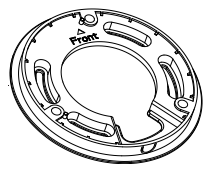

водонепроницаемая крышка разъема RJ45: обеспечивает водонепроницаемость разъема для подключения сетевого кабеля

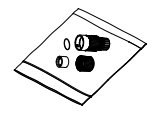

- 
- Руководство по установке

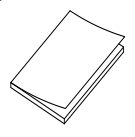

• Torx-ключ • Серая ткань

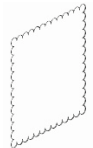

• Инструкция по утилизации оборудования

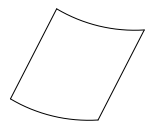

• Инструкция по утилизации батареи

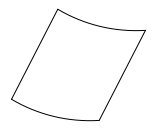

**Внимание!** Используйте указанные для конкретных устройств, включенные в перечень UL, источники питания требуемого выходного номинала, класса 2 или сертифицированные CE, либо LPS (источник ограниченной мощности).

**Внимание!** Существует опасность взрыва в случае замены батареи на неправильный тип. Утилизируйте использованные батареи согласно инструкциям.

## **Требования к кабелям**

Чтобы обеспечить нормальный режим работы камеры, соблюдайте перечисленные ниже требования к кабелям и питанию. Рекомендуется использовать кабели категории 5 или более высокой. Все сетевые кабели должны устанавливаться согласно применимым правилам и нормативам. Таблица 1 содержит сведения о требованиях к кабелям, используемым для подключения к камере.

#### **Таблица 1. Рекомендуемые требования к**

#### **электропитанию**

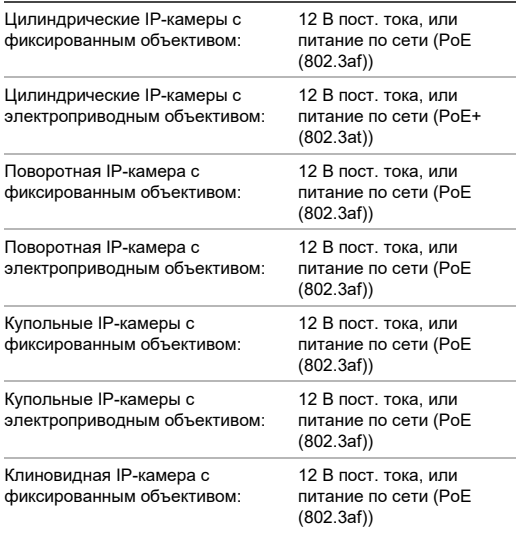
## **Описание камеры**

### **Рис. 1. Цилиндрическая IP-камера с фиксированным объективом**

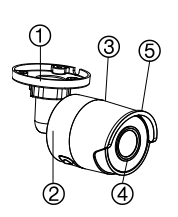

- 1. Регулируемый кронштейн
- 2. Задняя крышка
- 3. Передняя крышка
- 4. Объектив
- 5. Защита от солнца
- 6. Порт Ethernet RJ45 PoE

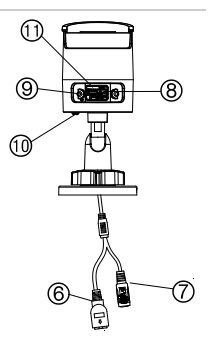

- 7. Электропитание 12 В постоянного тока
- 8. Кнопка сброса
- 9. Слот для карты Micro SD
- 10. Винт заземления
- 11. Последовательный порт (для заводской настройки)

**Примечание.** Для восстановления настроек камеры по умолчанию включите камеру, нажав и удерживая кнопку RESET. После включения камеры удерживайте кнопку RESET в нажатом положении в течение 20 секунд.

Руководство по установке 37

## **Рис. 2. Цилиндрические IP-камеры с электроприводным объективом**

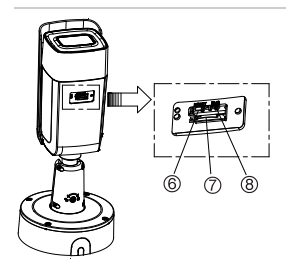

- 1. 1 тревожный вход/ 1 выход (до 12 В пост. тока, 30 мА)
- 2. Электропитание 12 В постоянного тока
- 3. Порт Ethernet RJ45 PoE
- 4. 1 аудиовход (вход линии/микрофона)

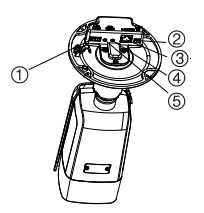

- 5. 1 аудиовыход (выход линии)
- 6. Кнопка сброса
- 7. Слот для карты Micro SD
- 8. Аналоговый выход 960H

**Примечание.** Для восстановления настроек камеры по умолчанию включите камеру, нажав и удерживая кнопку RESET. После включения камеры удерживайте кнопку RESET в нажатом положении в течение 20 секунд.

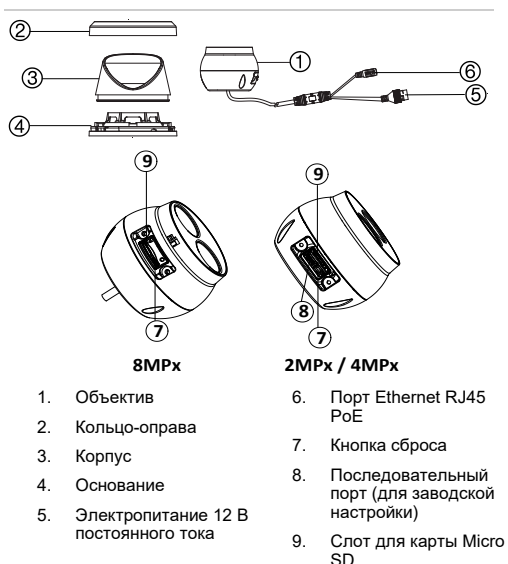

**Рис. 3. Поворотная IP-камера с фиксированным объективом**

**Примечание.** Для восстановления настроек камеры по умолчанию включите камеру, нажав и удерживая кнопку RESET. После включения камеры удерживайте кнопку RESET в нажатом положении в течение 20 секунд.

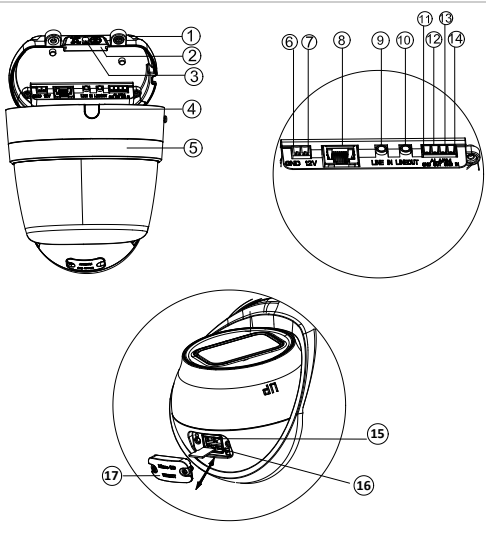

- 1. Корпус
- 2. Черное резиновое защитное кольцо
- 3. Резиновые заглушки
- 4. Съемная дверка для доступа к кабелю
- 5. Кольцо-оправа
- 9. 1 Аудиовход (вход линии/микрофона)
- 10. 1 аудиовыход (выход линии)
- 11. Клемма GND для тревожного выхода
- 12. 1 тревожный выход (до 12 В пост тока 30 мА)
- 6. Клемма GND для питания 12 В пост тока
- 7. Плюсовой полюс для питания 12 В пост тока
- 8. Порт Ethernet RJ45 PoE
- 13. Клемма GND для тревожного входа
- 14. 1 тревожный вход
- 15. Кнопка сброса
- 16. Слот для карты Micro SD
- 17. Крышка для карты SD

**Примечание.** Для восстановления настроек камеры по умолчанию включите камеру, нажав и удерживая кнопку RESET. После включения камеры удерживайте кнопку RESET в нажатом положении в течение 20 секунд.

## **Рис. 5. Купольная IP-камера с фиксированным объективом**

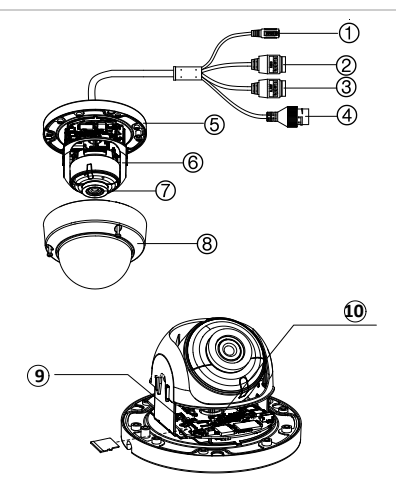

- 1. Электропитание 12 В постоянного тока
- 2. 1 аудиовход (вход линии/микрофона)/ 1 аудиовыход (выход линии)
- 3. 1 тревожные вход/ 1 выход (до 12 В пост. тока, 30 мА)
- 4. Порт Ethernet RJ45 PoE
- 5. Основание
- 6. Направляющая купола
- 7. Объектив
- 8. Крышка корпуса
- 9. Слот для карты SD
- 10. Кнопка сброса

**Примечание.** Для восстановления настроек камеры по умолчанию включите камеру, нажав и удерживая кнопку RESET. После включения камеры удерживайте кнопку RESET в нажатом положении в течение 20 секунд.

**Рис. 6. Купольная IP-камера с электроприводным объективом и усовершенствованная купольная IPкамера с электроприводным объективом**

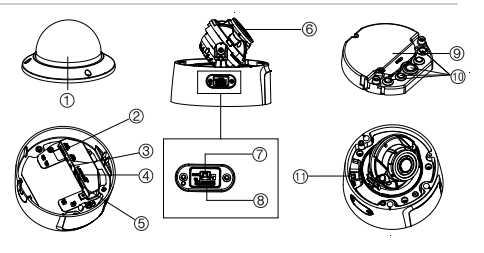

- 1. Крышка корпуса
- 2. 1 аудиовход (вход линии/микрофона)/1 аудиовыход (выход линии)
- 3. 1 тревожные вход/1 выход (до 12 В пост. тока, 30 мА)
- 4. Порт Ethernet RJ45 PoE
- 5. Электропитание 12 В постоянного тока
- 6. Объектив
- 7. Кнопка сброса
- 8. Слот для карты Micro SD
- 9. Монтажная коробка
- 10. Резиновое уплотнение
- 11. Выход 960H

**Примечание**. Для восстановления настроек камеры по умолчанию включите камеру, нажав и удерживая кнопку

Руководство по установке 43

RESET. После включения камеры удерживайте кнопку RESET в нажатом положении в течение 20 секунд.

Для правильного прилегания панель доступа к SD-карте и кнопке Reset необходимо устанавливать более тонкой частью панели в направлении основания купола.

**Рис. 7. Клиновидная IP-камера с фиксированным объективом**

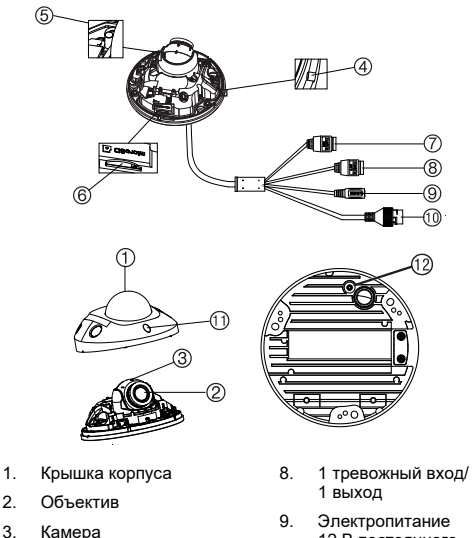

12 В постоянного тока

4. MIC (микрофон)

- 5. Кнопка сброса
- 6. Слот для карты Micro SD
- 7. 2 аудиовхода. Вход линии или MIC (встроенный микрофон)/ 1 выход
- 10. Порт Ethernet RJ45 PoE
- 11. ИК подсветка
- 12. Заземление

**Примечание.** Для восстановления настроек камеры по умолчанию включите камеру, нажав и удерживая кнопку RESET. После включения камеры удерживайте кнопку RESET в нажатом положении в течение 20 секунд.

## **Настройка камеры**

**Примечание.** При нестабильном освещении в месте установки камеры качество съемки может ухудшаться.

**Быстрый ввод камеры в эксплуатацию**

- 1. Подготовьте несущую поверхность.
- 2. Закрепите камеру на монтажной поверхности с помощью соответствующего крепежа. См. раздел «Монтаж клиновидной камеры» на стр. 77.
- 3. Настройте параметры сети и потоковой передачи, чтобы можно было управлять камерой по сети. Для получения дополнительной информации см. «Руководство по настройке IP-камер TruVision серии 6».
- 4. Настройте камеру в соответствии с ее местоположением. Для получения дополнительной информации см. «Руководство по настройке IP-камер TruVision серии 6».

# **ИК подсветка**

Встроенная ИК подсветка позволяет получить качественное видеоизображение в условиях с плохой освещенностью даже при отсутствии других источников света.

Вы можете настроить ИК-подсветку с помощью веббраузера или клиентского ПО, например TruVision Navigator. Если данная функция активирована, инфракрасный свет включается, когда камеры переходит в ночной (черно-белый) режим. Если функция отключена, инфракрасный свет остается постоянно выключенным.

Видимый диапазон ИК-лучей зависит от многих факторов, таких как погода, уровень отражения ИК-лучей от объектов в кадре, настроек объектива и камеры. Подробнее о стандартном диапазоне ИК подсветки можно узнать из технических характеристик камеры.

**Примечание.** Не направляйте камеру с ИК-подсветкой на близко расположенный монолитный объект, например дерево или стену. Отражение приведет к избыточному экспонированию и снижению видимости деталей в поле зрения.

# **Доступ к карте Micro SD**

Вставьте карту Micro SD емкостью до 128 ГБ в камеру для использования ее в качестве дополнительного устройства записи или в качестве устройства резервного копирования в случае сбоя связи с сетевым видеорегистратором (см. Рис. 1 на стр. 37). Карта не входит в комплект поставки камеры.

Доступ к видеозаписям и файлам журнала можно получить через веб-браузер или ПО TruVision Navigator.

## **Монтаж цилиндрической камеры**

Монтаж камеры на потолке или стене.

**Монтаж цилиндрической IP-камеры с фиксированным объективом**

- 1. С помощью прилагаемого шаблона выполните разметку установочной поверхности. Просверлите на потолке или в стене отверстия для винтов. Если необходимо направить кабели от основания камеры, просверлите в потолке или стене отверстие для кабеля.
- 2. Прикрепите монтажное основание к потолку или стене с помощью трех крепежных винтов и анкеров для гипсокартона.

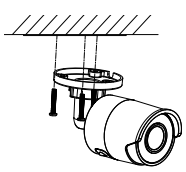

3. Ослабьте большую гайку у основания монтажного кронштейна, чтобы отрегулировать угол обзора камеры.

Угол поворота: диапазон настройки от 0 до 360°

Угол наклона: диапазон настройки от 0 до 90°

Угол вращения: диапазон настройки от 0 до 360°

4. Отрегулируйте объектив до требуемого угла наблюдения. Затяните регулируемые гайки для завершения установки.

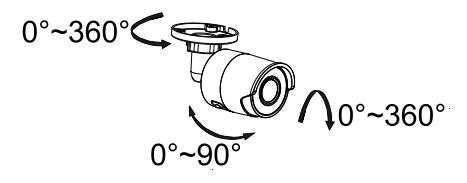

**Монтаж цилиндрической IP-камеры с** 

**электроприводным объективом**

1. Просверлите в стене/потолке отверстия для винтов, в соответствии с отверстиями (1) на монтажной пластине.

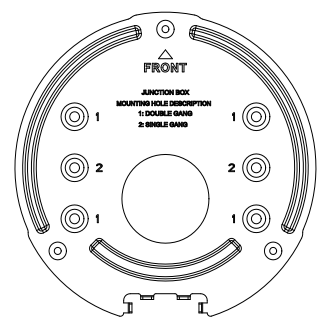

2. Прикрепите монтажную пластину к стене/потолку с помощью винтов.

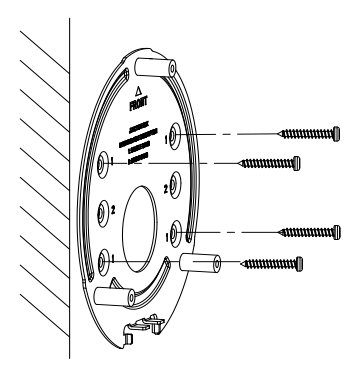

3. Ослабьте винты, чтобы снять монтажную коробку.

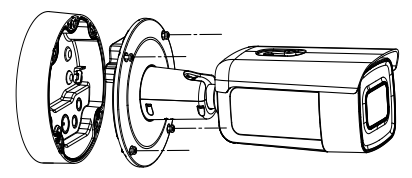

- 4. Проложите кабели через уплотнительные заглушки монтажной коробки.
	- a) Сделайте отверстия в уплотнительных заглушках монтажной коробки.

b) Проведите кабели через уплотнительные заглушки.

### **Примечание.**

- Для сетевого интерфейса RJ45 используйте инструмент для проведения кабеля из комплекта поставки.
- Для аудиокабеля сначала проведите кабель через уплотнительную заглушку, затем подключите аудиоразъем к кабелю.

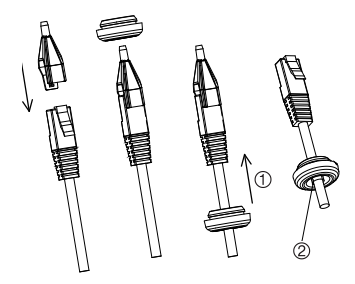

1. Вставьте уплотнительную заглушку на место 2. Вальгус

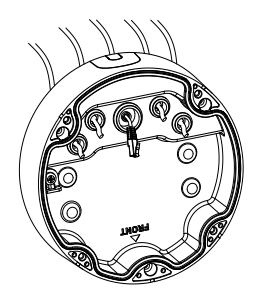

5. Прикрепите монтажную коробку к стене/потолку с помощью винтов.

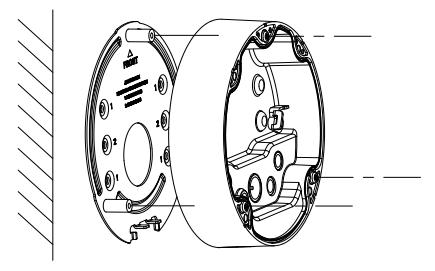

6. Сцепите камеру с монтажной коробкой при помощи предохранительной стропки и подключите кабели к камере.

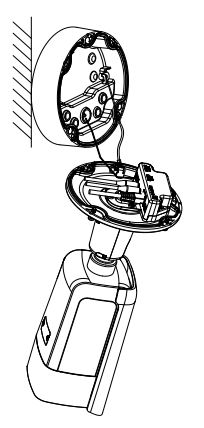

7. Закрепите камеру в монтажной коробке винтами.

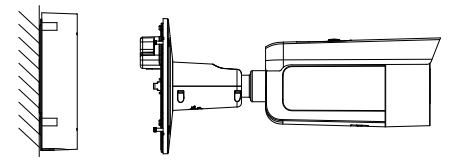

8. Отрегулируйте угол обзора.

Регулировка с 3 степенями свободы (панорамирование/наклон/поворот) позволяет отрегулировать оптимальный поворот и размещение камеры. Выполните шаги, перечисленные ниже, чтобы настроить угол обзора.

- a) Ослабьте стопорный винт с помощью ключа из комплекта.
- b) Отрегулируйте угол обзора камеры. Панорамирование можно отрегулировать в диапазоне от 0° до 360°, наклон в диапазоне от 0° до 90°, а поворот от 0° до 360°
- c) Затяните стопорный винт.

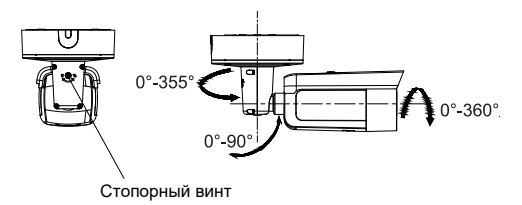

# **Монтаж купольной камеры**

**Поверхностная установка поворотной камеры с фиксированным объективом**

1. Поместите шаблон для сверления (идет в комплекте) на поверхность, куда будет устанавливаться камера. Просверлите монтажные отверстия в поверхности, используя отверстия, которые отмечены на шаблоне цифрой «1».

Для прокладки кабеля через монтажную поверхность сделайте в монтажной поверхности отверстие для кабеля, используя метку «A» на шаблоне для отверстий. Пропустите этот шаг, если требуется проложить кабели по поверхности.

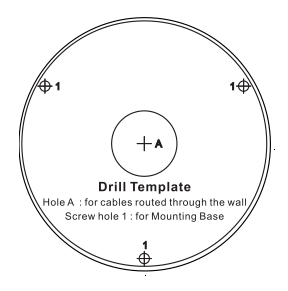

Для установки поворотной камеры на настенное крепление или на другое приспособление используйте прилагаемую крепежную пластину. Зафиксируйте крепежную пластину на приспособлении с помощью трех винтов PM4 x 8, ориентируясь на метку «2».

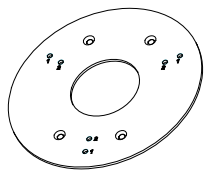

- 2. Вращайте кольцо-оправу против часовой стрелки, чтобы снять его с камеры.
- 3. Выведите кабели из основания камеры.
- 4. Установите камеру на монтажную поверхность с помощью прилагаемого крепежа.
- 5. Подсоедините соответствующий кабель питания и сетевые кабели.
- 6. Настройте объектив.
	- a) Ослабьте стопорный винт с помощью Torxотвертки.
	- b) Поверните объектив, чтобы настроить угол поворота. Поверните объектив, чтобы настроить угол наклона.
	- c) Затяните Torx-винт, чтобы зафиксировать требуемый угол обзора объектива.

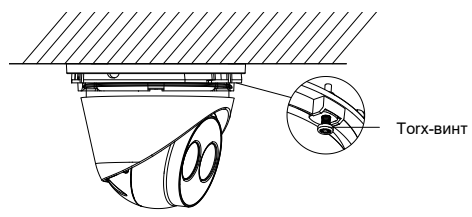

7. Подсоедините кольцо-оправу к камере и вращайте его по часовой стрелке, чтобы закрутить.

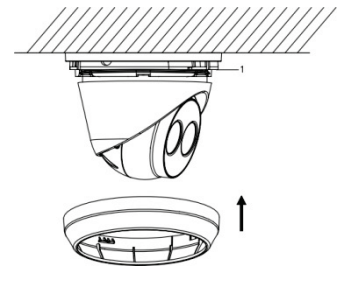

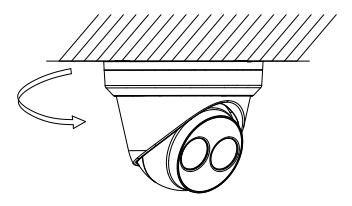

**Монтаж поворотной камеры с электроприводным объективом на потолке или стене:**

1. Используя монтажную пластину поворотной камеры отметьте монтажные отверстия для пластины. Используйте четыре отверстия, отмеченные цифрой «1».

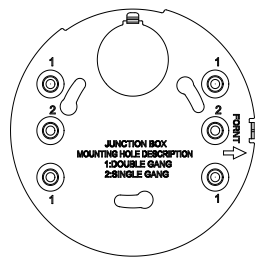

2. Прикрепите монтажную пластину к монтажной поверхности с помощью прилагаемых винтов.

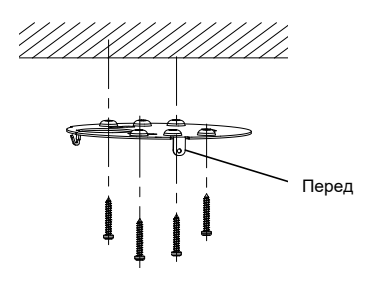

3. Сцепите камеру с пластиной с помощью предохранительной стропки.

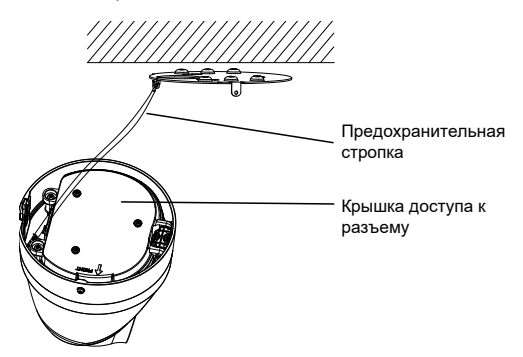

4. Для доступа к разъемам ослабьте два винта при помощи Torx-ключа и поднимите крышку доступа. Черная резиновая заглушка по краю крышки доступа необходима для поддержания степени защиты IP67.

Руководство по установке 57

Извлеките только заглушки, которые закрывают отверстия, необходимые для проведения кабелей, которые будут подключены к камере.

В комплект поставки камеры включена запасная резиновая заглушка на случай, когда необходимо отверстие для кабеля большего диаметра.

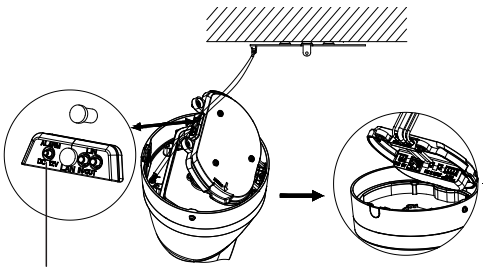

Черная резиновая заглушка

### **Примечание.**

При проведении кабеля сначала извлеките все резиновое уплотнение целиком, затем удалите выступ уплотнения, а затем вставьте кабель. В противном случае оставьте уплотнительную заглушку нетронутой.

5. После того, как подключены все кабели, опустите крышку доступа и затяните Torx-винты. Выровняйте поворотную камеру с монтажной пластиной, на основании поворотной камеры и монтажной пластине есть стрелка и слово «FRONT» (перед). Совместите три винта с головкой под плоскую отвертку, расположенные на крышке доступа, с тремя

отверстиями в монтажной пластине. Поверните поворотную камеру по часовой стрелке насколько возможно. Затяните стопорный Torx-винт в основании поворотной камеры.

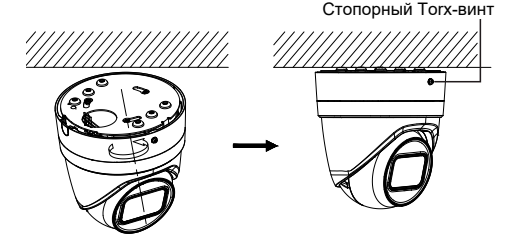

- 6. Отрегулируйте положение объектива.
	- a) Для регулировки положения объектива снимите декоративное кольцо-оправу, повернув кольцо в направлении разблокированного положения (см. сноску на кольце-оправе). Ослабьте регулировочный Torx-винт объектива, который теперь видно.

Torx-винт регулировки объектива

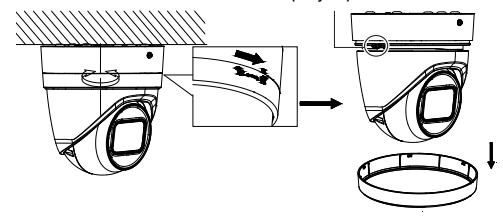

Руководство по установке 59

- b) Поверните объектив, чтобы настроить угол наклона панорамирования.
- c) Затяните винт регулировки объектива, чтобы зафиксировать требуемый угол обзора объектива.

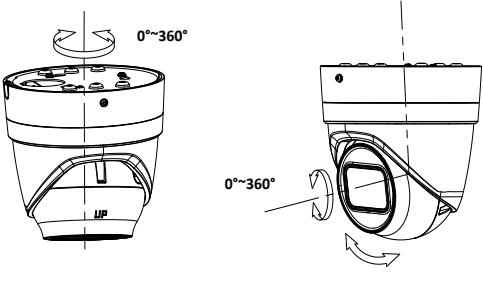

**0°~75°**

7. Установите кольцо-оправу обратно на камере и вращайте его по часовой стрелке, чтобы закрутить.

**Монтаж поворотной камеры с электроприводным объективом на стене:**

Для получения инструкций по установке поворотной камеры с электроприводным объективом на стену, см. руководство по установке из комплекта поставки набора для установки TVD-CB6.

**Монтаж купольной камеры с фиксированным объективом на потолке или стене с использованием настенного крепежа:**

1. Поместите шаблон для сверления (идет в комплекте) на поверхность, куда будет устанавливаться камера. Просверлите монтажные отверстия в поверхности, используя отверстия, которые отмечены на шаблоне цифрой «1».

Для прокладки кабеля через монтажную поверхность сделайте в монтажной поверхности отверстие для кабеля, используя метку «A» на шаблоне для отверстий. Пропустите этот шаг, если требуется проложить кабели по поверхности.

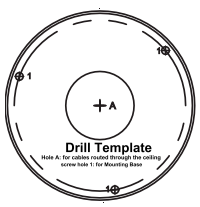

2. Используя прилагаемый Torx-ключ, снимите корпус купольной камеры.

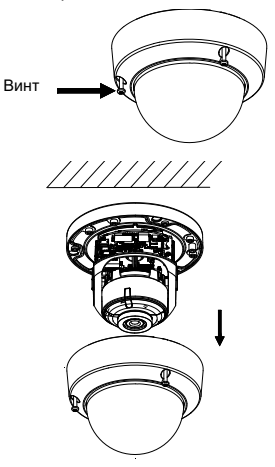

3. Установите купольную камеру на монтажную поверхность с помощью прилагаемого крепежа.

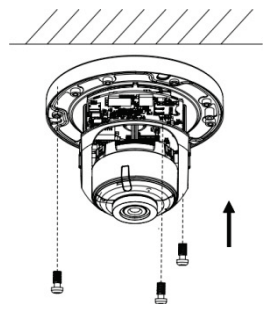

4. Ослабьте винты регулировки наклона (см. изображение ниже) и отрегулируйте наклон объектива в диапазоне 75°. Затяните винты регулировки наклона.

Вращайте направляющую купола, чтобы настроить угол поворота в диапазоне 355°. Вращайте объектив (от 0 до 355°), чтобы получить требуемый угол наблюдения.

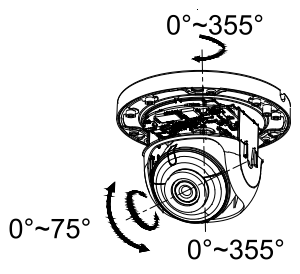

Руководство по установке 63

5. (Дополнительно.) Если используется карта micro SD (не входит в комплект)

Чтобы вытащить SD-карту, нажмите на карту micro SD. Карта micro SD выскочит.

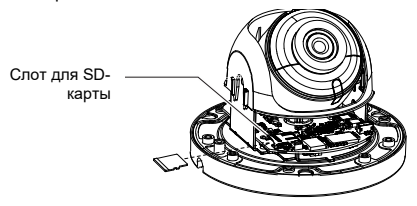

6. Установите назад корпус купола и затяните Torxвинты.

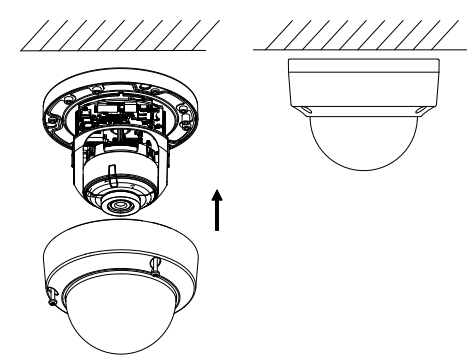

**Монтаж купольной камеры с электроприводным объективом на потолок:**

1. Поднимите камеру, чтобы освободить ее от монтажной коробки и монтажной пластины.

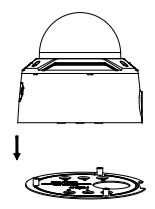

2. Отсоедините монтажную коробку от камеры.

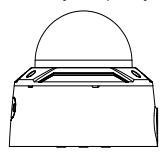

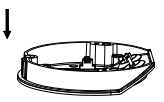

3. Открутите купол от камеры.

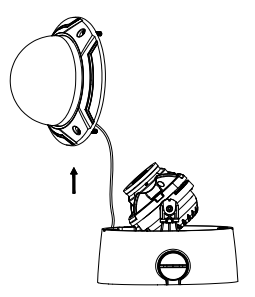

4. При помощи отверстий на монтажной пластине, отмеченных цифрой «2», отметьте четыре отверстия для винтов на выбранной монтажной поверхности.

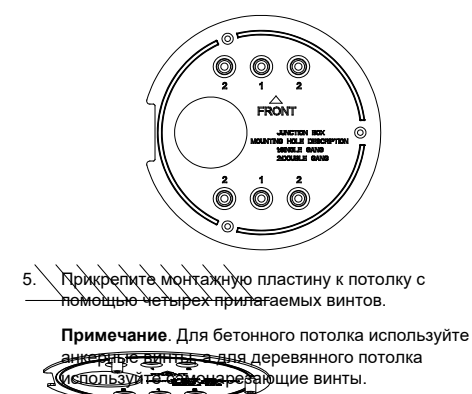

- 6. Проложите кабели через уплотнительные заглушки монтажной коробки.
- a) Сделайте отверстия в уплотнительных заглушках монтажной коробки.
- b) Проведите кабели через уплотнительные заглушки.

#### **Примечание.**

- Для сетевого интерфейса RJ45 используйте инструмент для проведения кабеля из комплекта поставки.
- Для аудиокабеля сначала проведите кабель через уплотнительную заглушку, затем подключите аудиоразъем к кабелю.

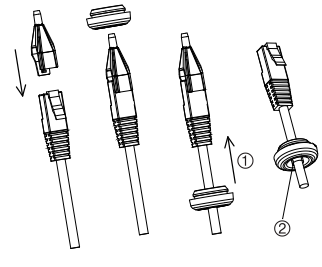

- 1. Вставьте уплотнительную заглушку на место
- 2. Вальгус

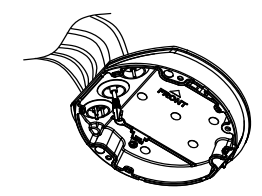

7. Совместите отметки «FRONT» (перед) на монтажной коробке и монтажной пластине. Прикрепите монтажную коробку к монтажной пластине с помощью трех винтов.

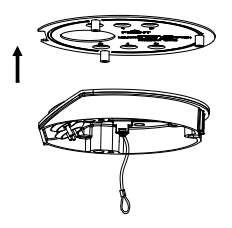

- 8. Подвесьте камеру на предохранительной стропке.
- 9. Подключите кабели к соответствующим разъемам в основании камеры.

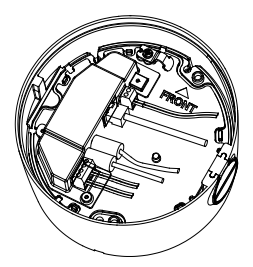

10. Закрепите камеру в монтажной коробке тремя винтами.

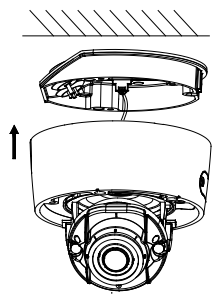

11. Ослабьте винты регулировки наклона и отрегулируйте наклон объектива в диапазоне 75°. Затяните винты регулировки наклона. Вращайте направляющую купола, чтобы настроить угол поворота в диапазоне 355°. Вращайте объектив (от 0 до 355°), чтобы получить требуемый угол наблюдения.

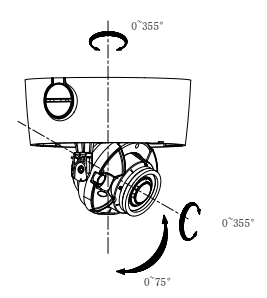

12. Снова прикрепите купол к корпусу камеры и совместите стрелку на кольце-оправе со стрелкой на корпусе купола (есть только на моделях Rev. A), чтобы надежно закрепить купол на корпусе камеры. Надежно зафиксируйте купол с помощью стопорного винта.

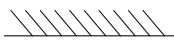

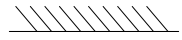

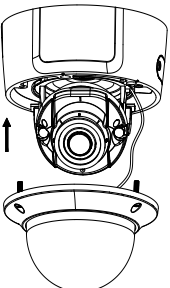

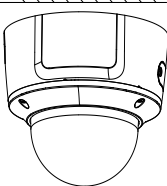

**Монтаж купольной камеры с электроприводным объективом (усовершенствованная) на потолок.**

1. Поднимите камеру, чтобы освободить ее от монтажной коробки и монтажной пластины.

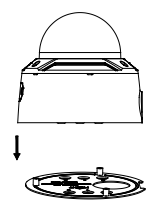

2. Отсоедините монтажную коробку от камеры.

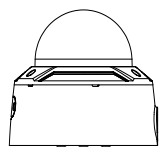

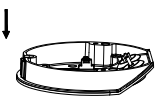

3. Открутите купол от камеры.

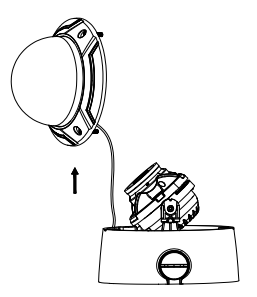

4. При помощи отверстий на монтажной пластине, отмеченных цифрой «2», отметьте четыре отверстия для винтов на выбранной монтажной поверхности.

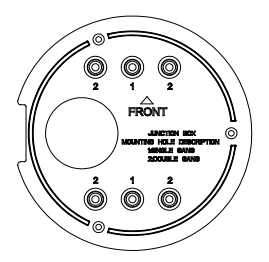

5. Прикрепите монтажную пластину к потолку с помощью четырех прилагаемых винтов.

**Примечание**. Для бетонного потолка используйте анкерные винты, а для деревянного потолка используйте самонарезающие винты.
ヘノノノノ

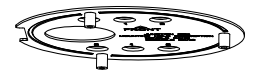

- 6. Проложите кабели через уплотнительные заглушки монтажной коробки.
	- a) Сделайте отверстия в уплотнительных заглушках монтажной коробки.
	- b) Проведите кабели через уплотнительные заглушки.

#### **Примечание.**

- Для сетевого интерфейса RJ45 используйте инструмент для проведения кабеля из комплекта поставки.
- Для аудиокабеля сначала проведите кабель через уплотнительную заглушку, затем подключите аудиоразъем к кабелю.

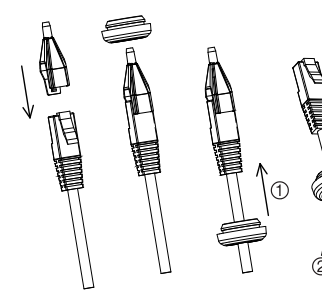

- 1. Вставьте уплотнительную заглушку на место
- 2. Вальгус

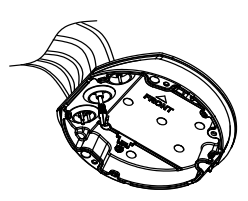

7. Совместите отметки «FRONT» (перед) на монтажной коробке и монтажной пластине. Прикрепите монтажную коробку к монтажной пластине с помощью трех винтов.

ソノノノノ

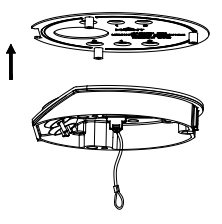

- 8. Подвесьте камеру на предохранительной стропке.
- 9. Подключите кабели к соответствующим разъемам в основании камеры.

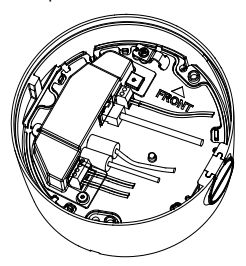

10. Закрепите камеру в монтажной коробке тремя винтами.

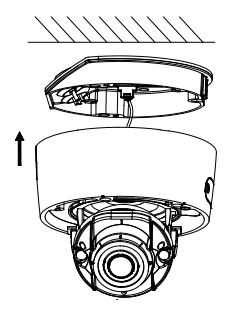

11. Ослабьте винты регулировки наклона и отрегулируйте наклон объектива в диапазоне 75°. Затяните винты регулировки наклона. Вращайте направляющую купола, чтобы настроить угол поворота в диапазоне 355°. Вращайте объектив (от 0 до 355°), чтобы получить требуемый угол наблюдения.

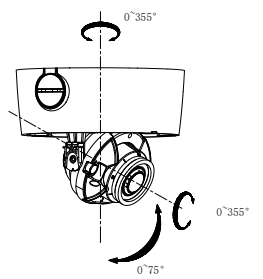

12. Снова закрепите купол на камере и затяните Torxвинт.

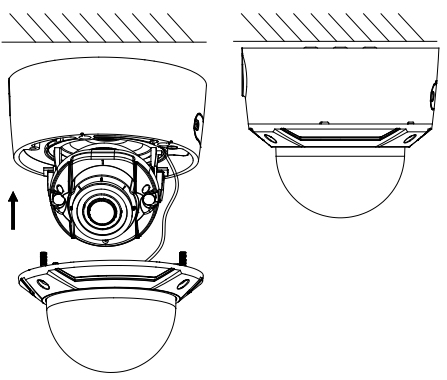

**Монтаж купольной камеры с электроприводным объективом на стене:**

Для получения инструкций по установке купольной камеры с электроприводным объективом на стену, см. руководство по установке из комплекта поставки набора для установки TVD-CB7.

## **Монтаж клиновидной камеры**

**Поверхностная установка клиновидной камеры с фиксированным объективом:**

1. С помощью прилагаемого шаблона выполните разметку установочной поверхности. Просверлите монтажные отверстия в поверхности, используя

Руководство по установке 77

отверстия, которые отмечены на шаблоне цифрой «1».

Для прокладки кабеля через монтажную поверхность сделайте в монтажной поверхности отверстие для кабеля, используя метку «A» на шаблоне для отверстий. Пропустите этот шаг, если требуется проложить кабели по поверхности.

2. Закрепите крепежную пластину на монтажной поверхности с помощью шаблона для отверстий.

**Примечание.** При необходимости снимите заглушку сбоку крепежной пластины, чтобы пропустить кабели.

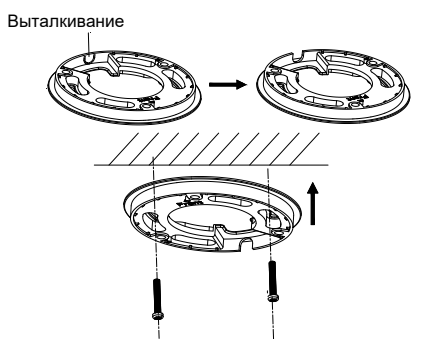

3. Ослабьте Torx-винты с помощью Torx-ключа (входит в комплект), чтобы снять купол.

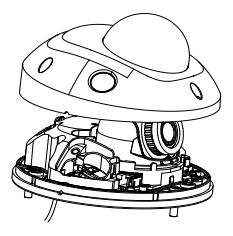

4. Установите основание камеры на крепежную пластину или непосредственно на монтажную поверхность.

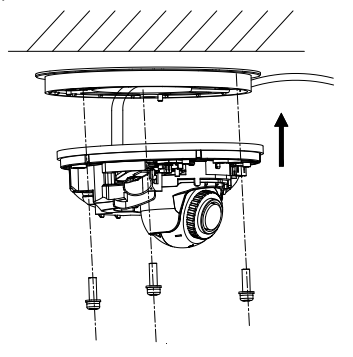

5. С помощью плоской отвертки ослабьте стопорный винт, расположенный за кнопкой «RESET» (сброс). Отрегулируйте угол обзора камеры. Панорамирование можно отрегулировать в диапазоне от -30° до 30°, наклон в диапазоне от 0° до 75°, а поворот от 0° до

Руководство по установке 79

360° Если требуется, ослабьте стопорный вид сильнее, чтобы облегчить вращение.

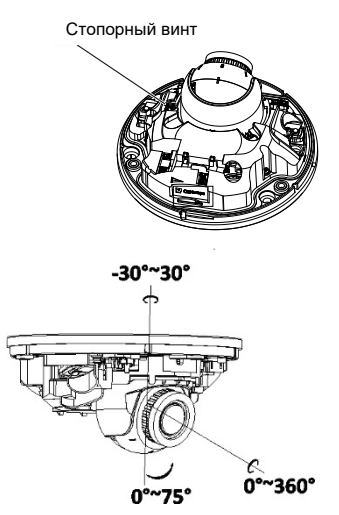

6. Заново прикрепите купол к основанию камеры.

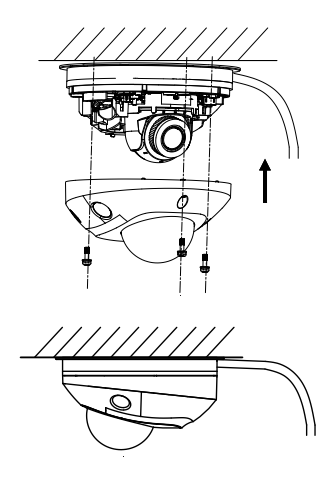

**Использование защитной, водонепроницаемой крышки разъема**

При установке камеры на улице рекомендуется использовать защитную, водонепроницаемую крышку для разъема RJ45 из комплекта поставки. Дополнительную защиту можно получить при использовании погодоустойчивой ленты (не включена в комплект).

**Рис. 8. Компоненты защитной, водонепроницаемой крышки разъема RJ45**

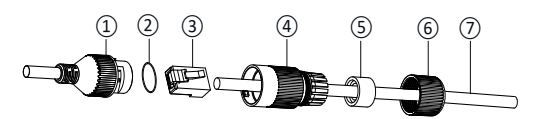

- 1. Разъем RJ45 на кабельном жгуте
- 2. Резиновая шайба
- 3. Сетевой разъем RJ45
- 4. Защитная муфта разъема
- 5. Резиновое уплотнение
- 6. Крышка с резьбой
- 7. Сетевой кабель от маршрутизатора/коммутатора

**Установка защитной, водонепроницаемой крышки разъема RJ45:**

- 1. Разъем RJ45 не пройдет через компоненты защитной крышки. Компоненты крышки необходимо поместить на сетевой кабель до обжимки разъема RJ45. Проведите сетевой кабель ⑦ через крышку с резьбой ⑥, резиновое уплотнение ⑤ (плоская часть резинового уплотнения должна быть направлена в сторону крышки с резьбой) и защитную муфту разъема ④, в порядке указанном в Рис. 8.
- 2. Обожмите разъем RJ45 ③ на конце кабеля, убедившись в правильном порядке скрученных пар проводов.
- 3. Разместите резиновую шайбу на соответствующем конце разъема RJ45 на кабельном жгуте ①.
- 4. Вставьте сетевой разъем RJ45 ③ в гнездо RJ45 ①.
- 5. Введите резиновое уплотнение ⑤ в защитную муфту ④ и закрепите/затяните крышку с резьбой ⑥ на защитной муфте разъема ④.
- 6. Совместите выступы защелки внутри защитной муфты ④ с выступами в гнезде RJ45 ①. Поверните защитную муфту, чтобы затянуть ее на гнезде RJ45, как показано ниже.

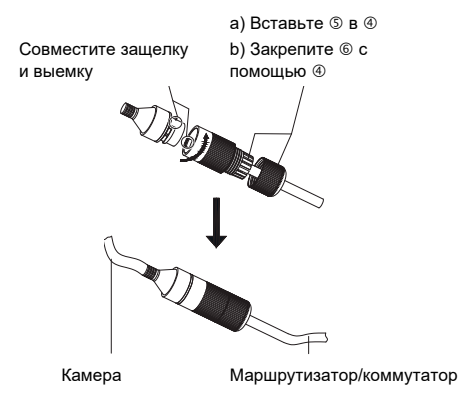

**Для установки погодоустойчивой ленты (не включена в комплект):**

1. Туго оберните ленту вокруг разъема RJ45, как показано ниже. Не забывайте, что лента растянется во время обматывания разъема.

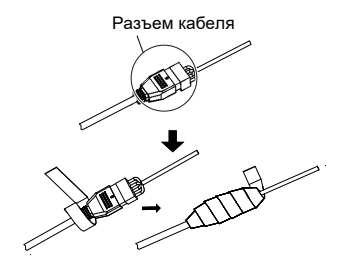

**Примечание.** Удостоверьтесь, что все оголенные провода полностью обернуты лентой.

2. Нажмите на ленту с каждого конца разъема, чтобы обеспечить погодоустойчивость.

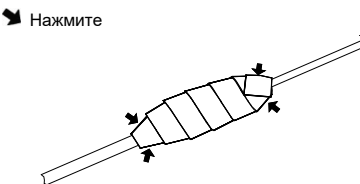

3. Так же оберните погодоустойчивой лентой все кабели с оголенными проводами, как показано ниже.

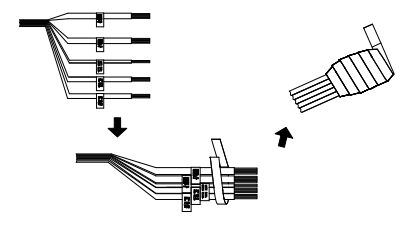

**Примечание.** Удостоверьтесь, что все оголенные провода полностью обернуты погодоустойчивой лентой.

4. Нажмите на ленту для обеспечения погодоустойчивости.

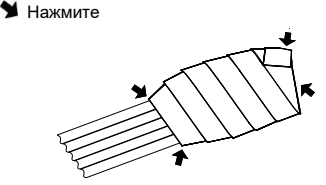

## **Сетевой доступ**

В данном руководстве объясняется, как настроить камеру по сети с помощью веб-браузера.

Настройку и управление IP-камерами TruVision можно осуществлять с помощью браузера Microsoft Internet

Explorer (IE) и других браузеров. В описанных процедурах используется веб-браузер Microsoft Internet Explorer.

## **Проверка уровней безопасности веббраузера**

При использовании интерфейса веб-браузера можно установить элементы управления ActiveX для подключения и просмотра видео с помощью Internet Explorer. Однако нельзя загружать данные, например, видео или изображения, из-за повышенных мер безопасности. Следовательно, необходимо проверить уровень безопасности ПК, чтобы иметь возможность взаимодействовать с камерами через сеть и, при необходимости, изменить параметры настройки Active X.

### **Настройка элементов управления ActiveX для IE**

Необходимо подтвердить параметры настройки ActiveX веб-браузера.

**Изменение уровня безопасности веб-браузера:**

- 1. В Internet Explorer выберите **Свойства обозревателя** в меню **Сервис**.
- 2. На вкладке «Безопасность» выберите зону, которой требуется назначить веб-сайт в разделе «Выберите зону для настройки параметров безопасности».
- 3. Нажмите **Пользовательская настройка**.
- 4. Установите для параметров **Элементы ActiveX и модули подключения**, которые подписаны или помечены как безопасные, значение **Включить**. Установите для неподписанных параметров

**Элементы ActiveX и модули подключения** значение **Предлагать** или **Отключить**. Нажмите кнопку **OK**.

— или —

В разделе **Сброс особых параметров** щелкните уровень безопасности для всей зоны в поле «Сбросить...» и выберите значение **Средний**. Нажмите кнопку **Сбросить**.

Затем нажмите кнопку **ОК** на вкладке «Безопасность» окна «Свойства обозревателя».

5. Нажмите кнопку **Применить** на вкладке «Безопасность» окна **Свойства обозревателя**.

### **Windows Internet Explorer**

В операционных системах с Internet Explorer повышены меры безопасности для защиты ПК от установки вредоносных программ.

Чтобы использовать все функциональные возможности интерфейса веб-браузера в Windows 7, 8 и 10, выполните следующие действия.

- Запустите интерфейс браузера на своей рабочей станции под учетной записью администратора.
- Добавьте IP-адрес камеры в список надежных узлов обозревателя.

**Добавление IP-адреса камеры в список надежных узлов Internet Explorer:**

- 1. Откройте Internet Explorer.
- 2. Нажмите **Сервис**, а затем **Свойства обозревателя**.
- 3. Перейдите на вкладку **Безопасность**, а затем выберите значок **Надежные сайты**.
- 4. Нажмите кнопку **Узлы**.
- 5. Снимите флажок «Для всех сайтов этой зоны требуется проверка серверов (https:)».
- 6. Введите IP-адрес в поле «Добавить в зону следующий узел»).
- 7. Нажмите **Добавить**, а затем **Закрыть**.
- 8. В диалоговом окне «Свойства браузера» нажмите кнопку **ОК**.
- 9. Подключитесь к камере, чтобы использовать все функциональные возможности браузера.

## **Активация камеры**

При первом запуске камеры появится окно Активация. Необходимо задать надежный пароль администратора, прежде чем можно будет получить доступ к камере. Пароль по умолчанию не предусмотрен.

Пароль можно активировать через веб-браузер или инструмент TruVision Device Manager (для поиска IPадреса камеры).

**Активация через веб-браузер:**

- 1. Включите камеру и подсоедините ее к сети.
- 2. Введите IP-адрес в адресную строку веб-браузера и щелкните **Enter** (Вход) для входа в интерфейс активации.

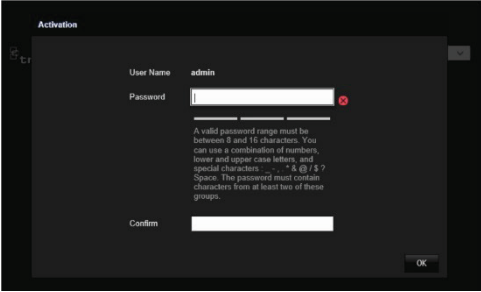

#### **Примечание.**

- IP-адрес камеры по умолчанию 192.168.1.70.
- Для включения на камере DHCP по умолчанию необходимо активировать камеру, используя TruVision Device Manager. См. раздел «Активация с помощью TruVision Device Manager».
- 3. Введите пароль в поле «Пароль».

**Примечание.** Допустимое число символов в пароле от 8 до 16. Разрешается использование комбинации цифр, букв нижнего и верхнего регистра и специальных символов: \_ - , . \* & @ / \$ ? и пробел. Пароль должен содержать символы как минимум из двух указанных категорий. Рекомендуем также регулярно сбрасывать пароль. При использовании систем высокого уровня безопасности особо рекомендуется сбрасывать пароль ежемесячно или еженедельно для более высокой степени защиты.

4. Подтвердите пароль.

Руководство по установке в контретитутом в 89

5. Нажмите **ОК**, чтобы сохранить пароль и войти в прямой просмотр.

**Активация с помощью** *TruVision Device Manager:*

- 1. Запустите *TruVision Device Manager* для поиска устройств в сети.
- 2. Проверьте статус устройства в списке устройств и выберите неактивное.

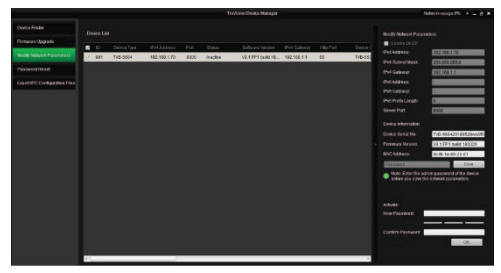

3. Введите пароль в поле «Пароль» и подтвердите его.

**Примечание.** Допустимое число символов в пароле от 8 до 16. Разрешается использование комбинации цифр, букв нижнего и верхнего регистра и специальных символов: \_ - , . \* & @ / \$ ? и пробел. Пароль должен содержать символы как минимум из двух указанных категорий. Рекомендуем также регулярно сбрасывать пароль. При использовании систем высокого уровня безопасности особо рекомендуется сбрасывать пароль ежемесячно или еженедельно для более высокой степени защиты.

4. Нажмите **OK** для сохранения пароля.

Появляется всплывающее окно для подтверждения активации. Если появляется ошибка активации, подтвердите пароль в соответствии с требованиями и повторите попытку.

5. Измените IP-адрес устройства на адрес подсети вашего компьютера, изменив IP-адрес вручную или установив галочку в окне «Включить DHCP».

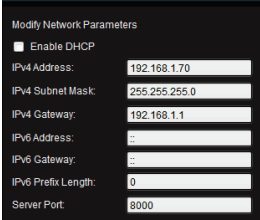

6. Введите пароль и нажмите кнопку **Save** (Сохранить) для активации внесенных в IP-адрес изменений.

**Использование камеры с видеорегистратором TruVision или другой системой**

Для получения информации по подключению и эксплуатации камеры с данными системами см. соответствующие руководства пользователя по сетевым/цифровым видеорегистраторам.

## **Использование камеры совместно с TruVision Navigator**

Для управления камерой посредством TruVision Navigator она должна быть подключена к сетевому видеорегистратору Interlogix. Информация по управлению камерой посредством TruVision Navigator приведена в соответствующем руководстве пользователя.

# **Характеристики**

## **Цилиндрические IP-камеры TruVision с фиксированным объективом**

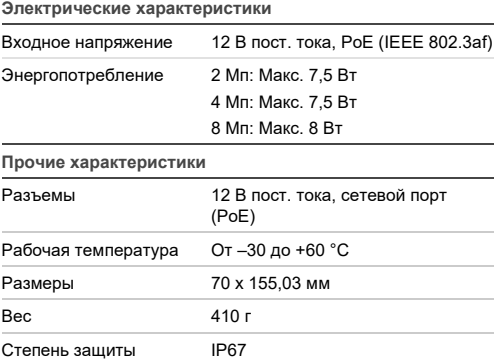

## **Цилиндрические IP-камеры TruVision с электроприводным объективом**

### **Электрические характеристики**

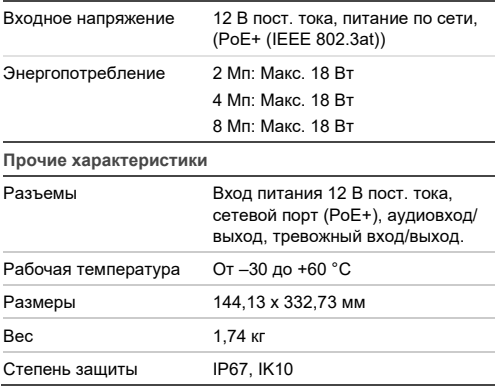

**Поворотные купольные IP-камеры TruVision с фиксированным** 

## **объективом**

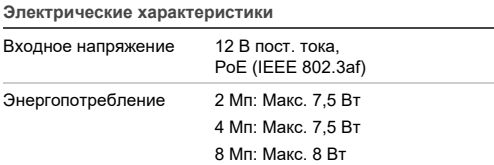

### **Прочие характеристики**

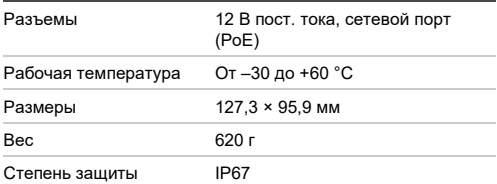

## **Поворотные купольные IP-камеры TruVision с электроприводным**

## **объективом**

**Электрические характеристики**

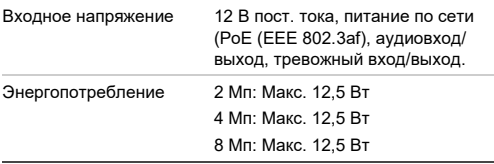

#### **Прочие характеристики**

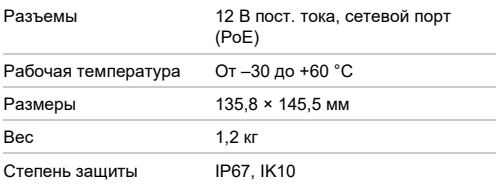

## **Купольные IP-камеры TruVision с фиксированным объективом**

### **Электрические характеристики**

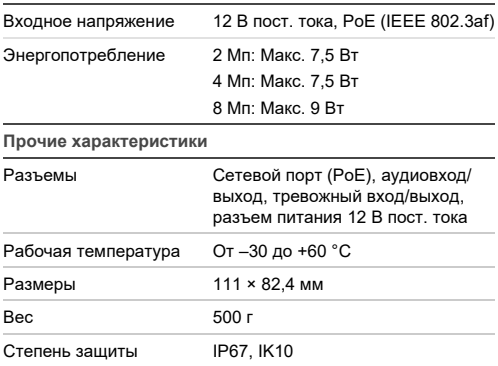

## **Купольные IP-камеры TruVision с**

**электроприводным объективом**

**Электрические характеристики**

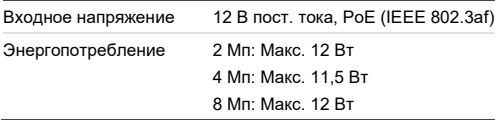

### **Прочие характеристики**

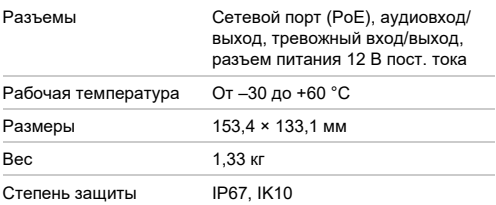

## **Купольные IP-камеры TruVision с электроприводным объективом (усовершенствованные)**

### **Электротехнические характеристики**

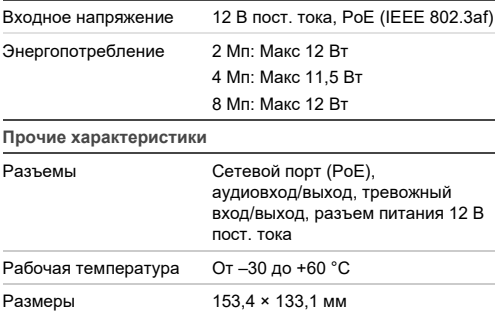

## **Клиновидные IP-камеры TruVision с фиксированным объективом**

## **Электрические характеристики**

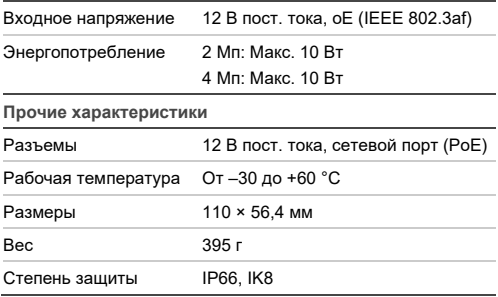

## **Описание контактов разъема**

В стандартном кабеле типа UTP/STP восемь проводов, каждый из которых имеет собственный цвет. Ниже показаны расположения контактов и цвета для прямого и перекрестного кабельного соединений:

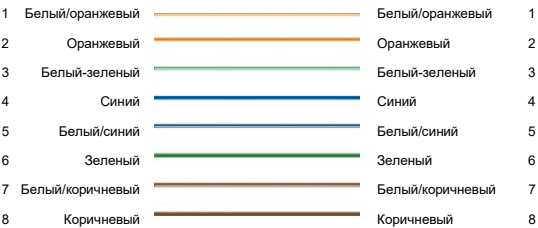

### **Рис. 9. Прямое кабельное соединение**

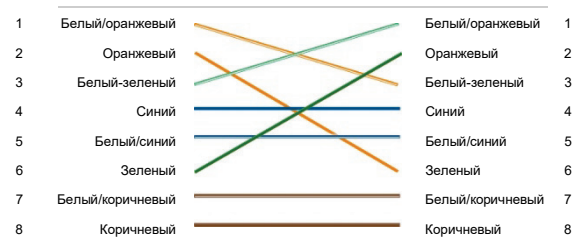

### **Рис. 10. Перекрестное кабельное соединение**

Перед монтажом кабелей убедитесь, что используемые кабели имеют такое же назначение контактов и цветов, как представлено выше.